Dear Student,

Greetings from New Delhi YMCA!

### **Pl find below the Guidelines to appear for the YMCA Online Exam:**

#### **About MOCK Test:**

As mentioned earlier in the letter to you, mock test is mandatory for all those students who are going to appear for online exam.

The purpose of mock test is to make you familiar with the functionalities of the online exam process. The login credentials will be shared with you **(By email and SMS)** to appear for the online exam. A short duration (15-20 minutes) Mock Test will be assigned to you with few sample questions. The schedule to conduct Mock Test will be announced shortly.

#### **System Requirement for Online Exam**

1. Personal Laptop (Windows OS)/ Desktop computer (Windows OS) / Mobile with android OS in working condition with good quality.

2. Internet Connection of at least **1mbps throughout your exam activity.**

- 3. Latest **version of** Google Chrome Internet Browser (pre-installed).
- 4. Webcam and Microphone should be in working condition.

#### **If you are a MAC user, Please note following additional instructions**

- 1. Download [googlechrome.dmg file](https://u12302207.ct.sendgrid.net/ls/click?upn=eayi2d-2B7jzN-2FpnUc7f5BSoSwW0wUmlb0sjpsqtvFI8uELwgKQ7W7gl9Q6Fa5Uq20AQZAaSx07-2Bp4EI0oQCaZRG9QhfTkWz6xZDhC00Hq3oo-3DD6T2_77lkpwAaXvdHX9af-2FxxCnvrNkZdbQV-2FwGu9pWhQ6ikQMv0KcWu7PaJYxuJczAL6B4KsIvwhgwR0o5QecQK1mPaxVuCxxZVg9jI1ucVdSU4LNcShBcsXZPG8yKOuBMP2E0BrSl3SQtTNJPFbanzZaD7Sb5FGrEdVLCqFVtAIwb7-2Bgty-2B2RN1OUY9-2BKZAzKLNqupyLxujNpsWQxxsrg-2Ba1HaMlXH5nVK8NRzeFApXanko-3D)
- 2. Install this application by double-clicking on it.
- 3. After installation move to google chrome of the application folder.

#### **For Webcam:**

1. Please test your [Webcam](https://ymca.eklavvya.com/Student/webcamtest) here (Kindly test this link in Google Chrome browser only) : Webcam [Test](https://ymca.eklavvya.com/Student/webcamtest) [\(https://ymca.eklavvya.com/Student/webcamtest\)](https://ymca.eklavvya.com/Student/webcamtest)

2. The light should be good enough in the room where a candidate is appearing the exam

(There should be sufficient light on the candidate's face to make it visible to the camera)

3. Webcam quality should be good, a candidate can check with above share link in point no.1

#### **Important Instructions to be Followed (Before Examination)**:

1. Test your computer or laptop (which you intend to use for taking the Entrance Exam) before the Exam to ensure that it is working well, processing speed is good, and the camera and microphone are working perfectly. (*NOTE: You may not be able to appear for the exam if the web camera attached with your system is not functional*).

3. If any candidate appears for the test through mobile, any phone calls or any other notifications during the test will consider as a warning alert. Disable all notification alert (whats ap, Mail, SMS) before starting the exam

4. If a Candidate is using a mobile hotspot in apple Macbook, I phones are usually synched. So ,you get a call on the laptop too, in this case system will show a warning alert and your exam will get suspended. The message will show: Your exam is suspended due to malpractice. It is better to use Windows based Laptop/Desktop.

5. Pl ensure that your equipments are fully charged before the exam and Internet is working properly. You should not miss the exam due to power discharge or internet failure at your end.

#### **Important Examination Instructions:**

1.The web camera of your system must be enabled and must remain switched on throughout the examination. In the event of non-receipt of a webcam, your examination will be considered as null and void.

Your exam activity will be monitored by the proctor and your exam will get terminated if you try any unfair practice.

2. Do not use the alt-tab, mouse or any other device to shift from examination screen to any other screen or do not try to open any other application while attempting the examination. Doing so may result in discontinuation of examination and your examination will be considered as null and void.

3. Resume Exam: if your computer is not responding or there is a cut of power supply during the exam you need to re-log with your login credentials, all attempted questions will be saved in the database and you can resume from where you left the exam.

## **You need to login 30 minutes prior to exam time for proctor authentication. Please keep ready College ID card /Govt ID proof.**

The Support Details during exam are as follows:

Mob: 9545480371 / 9552586428, [Help@eklavvya.in](mailto:Help@eklavvya.in) for technical support

Ph: 011-43644021/23, [ymcaexamonline@gmail.come](mailto:ymcaexamonline@gmail.come) for exam related problem

# **[How to Attempt Online Proctored Exam](https://vimeo.com/416861484)**

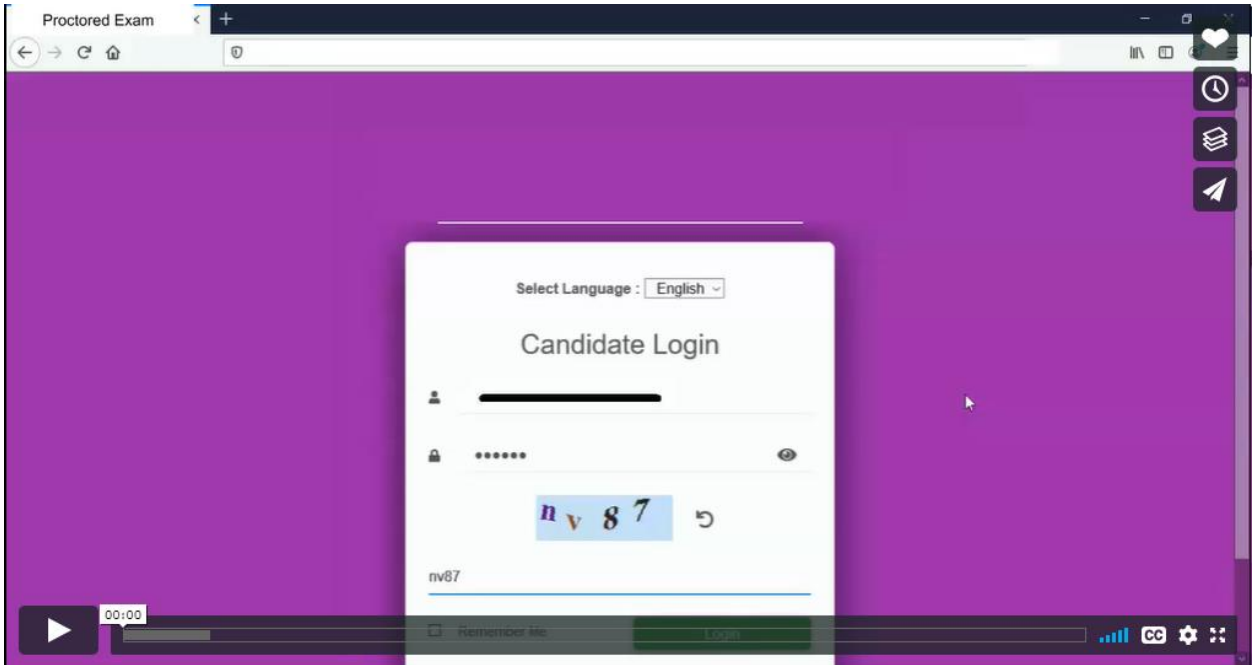

## Best of Luck!

Warm Regards,

Director,

New Delhi YMCA